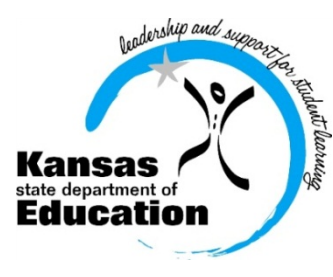

# **School Finan**

 (785) 296-3872 (785) 296-0459 (fax)

120 SE 10th Avenue • Topeka, KS 66612-1182 • (785) 296-6338 (TTY) • www.ksde.org

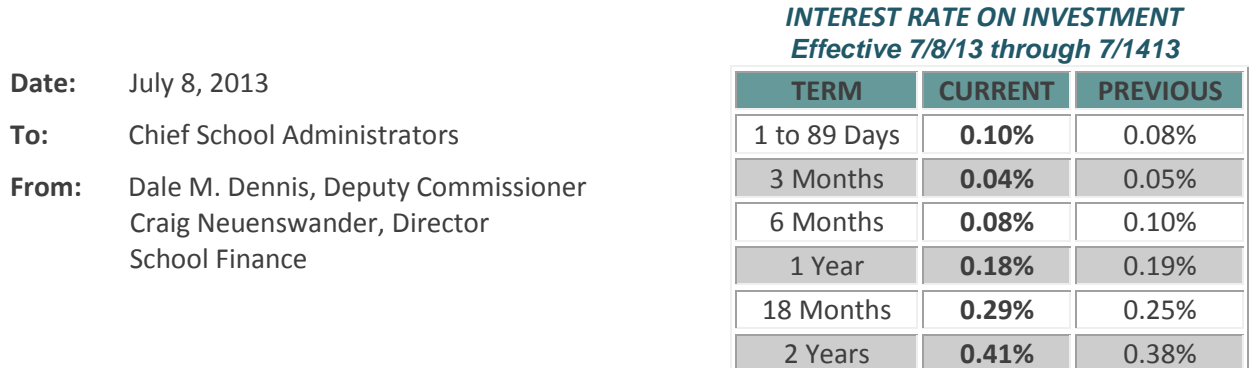

 *Minimum investment rates banks must offer to secure public funds as prescribed by K.S.A. 75-4210*

#### **Summer Deadlines**

#### **July 15 – Unencumbered Cash Balances for Selected Funds** (web app)

Instructions to submit data:<http://www.ksde.org/Default.aspx?tabid=119> and scroll down to **School Finance Action Items** –find **Unencumbered Cash Balances** and click on read more information… to open the memo.

**July 20 – Form 240 – request for federal funds (August Payment)**

**July 15-19 – Request additional General State Aid** (instructions in next week's interest letter)

#### **July 25 – Indirect Cost Rates**

On Friday, July 5, a document providing your district's 2013-2014 indirect cost rates was mailed. Please verify, sign and return. Contact: Sara Barnes 785-296-4972 [sbarnes@ksde.org](mailto:sbarnes@ksde.org)

### **July 31 - Directory Updates** (web app) – scroll down for instructions

### **Attn: USDs, Interlocals and Service Centers**

Even if there are no personnel or address changes for your LEA for the coming school year, *all LEAs need to review and verify your existing data*. To check whether your directory information has been updated and submitted, click here to open the web app[: https://online.ksde.org/authentication/login.aspx.](https://online.ksde.org/authentication/login.aspx)

### **August 9 - 18E - Annual Statistical Report** (web app)

Download user manual: <http://www.ksde.org/Default.aspx?tabid=1877> Contacts: Kevin Mercer [kmercer@ksde.org](mailto:kmercer@ksde.org) or Sara Barne[s sbarnes@ksde.org](mailto:sbarnes@ksde.org)

**August 25 - USD and Interlocal Budgets** – certify budget document to KSDE and county Download forms and instructions here:<http://www.ksde.org/Default.aspx?tabid=1844>

### **School Finance USD budget reviews begin**

Many superintendents and business offices are in the process of completing the 2013-2014 budget. To avoid errors, we encourage you to allow us to review your budget. Dale Dennis and Craig Neuenswander will meet with you in person to double-check your budget document.

# If you plan to visit KSDE in person, call Tamara at (785) 296-3871 or Sherry at (785) 296-3872.

Call now to schedule a one-hour appointment. Time slots are filling up fast. Please bring a paper copy (codes and forms) of your budget document when you come to Topeka. If you wish, bring your laptop computer. This will allow you to make revisions to your budget program during your visit.

OR prepare and mail a paper copy of your budget document for a telephone review (appointment not needed for mail in budgets).

When a mailed in budget is delivered to our office, it is *generally reviewed within a day*. Veryl Peter, Dale Dennis or Craig Neuenswander will review your budget and call you with the results.

# Steps to prepare and mail your budget:

Print only the funds (codes) and forms (Form 110, 150, etc.) being used.

Please include a cover letter with the following information:

- o explain any specific problem area(s)
- o provide contact name(s)
- o office phone number (first attempt) and cell or home phone number (we may call you back outside regular office hours)
- o If turnaround is short, tell us the "latest date" we can call you so that you can meet your deadline.

Please mail a paper copy of your budget to:KSDE - Attn: School Finance

120 SE 10TH Avenue Topeka KS 66612-1182

## **Educational Directory Updates due July 31st**

## **Attention: All Local Education Agencies (USDs, Interlocals, Service Centers)**

The KSDE Educational Directory web application is open to review/verify all data for the 2013-2014 school year.

Even if there are no personnel or address changes for your district for the coming school year, please logon to review/verify and submit your data before July 31.

In July, we ask everyone to take time to carefully review all of their information for the 2013-2014 school year. A variety of KSDE reports pre-populate data that you enter into this directory application, such as the Superintendent's Organization Report, Kan-Service, AYP/QPA Accountability Report, and others. Several Federal programs (Title I, Title II, etc.) will use this data at the end of July to determine funding for the upcoming year.

The Directory Updates application is left open all year long. Anytime you login to enter a change, when you click the "Submit" button, it is immediately uploaded to the KSDE database and corrects data which is pre-populated in our reports.

#### **Changes to the Directory Application this year**

On the building level screens, a new listing for the Student Records Exchange (SRE) contact will appear. The contact defaults to the Principal's e-mail address. *If another e-mail address is appropriate, please enter it now.*  This e-mail address should be the administrator responsible for exchanging student records with other buildings or districts.

If you wish to have your Special Education Director enter the special education information, be sure to have that person register for an individual user ID and password. Here are the steps to follow to register:

- o Open Internet Explorer and logon to the KSDE server[: https://online.ksde.org/authentication/login.aspx](https://online.ksde.org/authentication/login.aspx)
- o Then click the "**Register**" button and follow the steps outlined.

If you have user ID and/or password issues, please call the KSDE I.T. Help Desk at (785) 296-7935. Questions on Special Education programs, contact: Mason Vosburgh a[t mvosburgh@ksde.org](mailto:mvosburgh@ksde.org) or 785-296-4945

*There is a short guide that is helpful in answering questions regarding the SPED program entries at* [http://mediastream.ksde.org/media/main/Open SPED program -](http://mediastream.ksde.org/media/main/Open%20SPED%20program%20-%20Building.docx) Building.docx.

As you are completing the information in the application, be sure to review all the personnel data provided there, including titles, e-mail addresses, etc., to ensure it is correct. Also, be certain to indicate which information you wish to appear in the **online version of the 2013-2014 Educational Directory** and which information you do not.

#### **How to Submit Directory Updates to KSDE**

Even if you have already entered information in the Directory Application, KSDE will not receive your changes until you press the "**Submit**" button located on the last screen, after all of the school building pages.

To check whether your directory information has been updated and submitted, click here: [https://online.ksde.org/authentication/login.aspx.](https://online.ksde.org/authentication/login.aspx)

If you're having problems logging in or using your password, call the I.T. Help Desk at (785) 296-7935.

If you have data questions, contact our directory coordinator, Nik Stewart, at (785) 296-4961 or [mstewart@ksde.org.](mailto:mstewart@ksde.org)

The Directory Updates page is designed to work with Internet Explorer on a PC, or Firefox on a Macintosh. Other browsers may have unexpected or undesirable results.

Please *submit your updates no later than July 31, 2013*. Thank you for your cooperation.

# # #